# **PER EFFETTUARE UNA CHIAMATA CON LO SMARTPHONE**

Cliccare sulla cornetta verde (o azzurra) del vostro smartphone

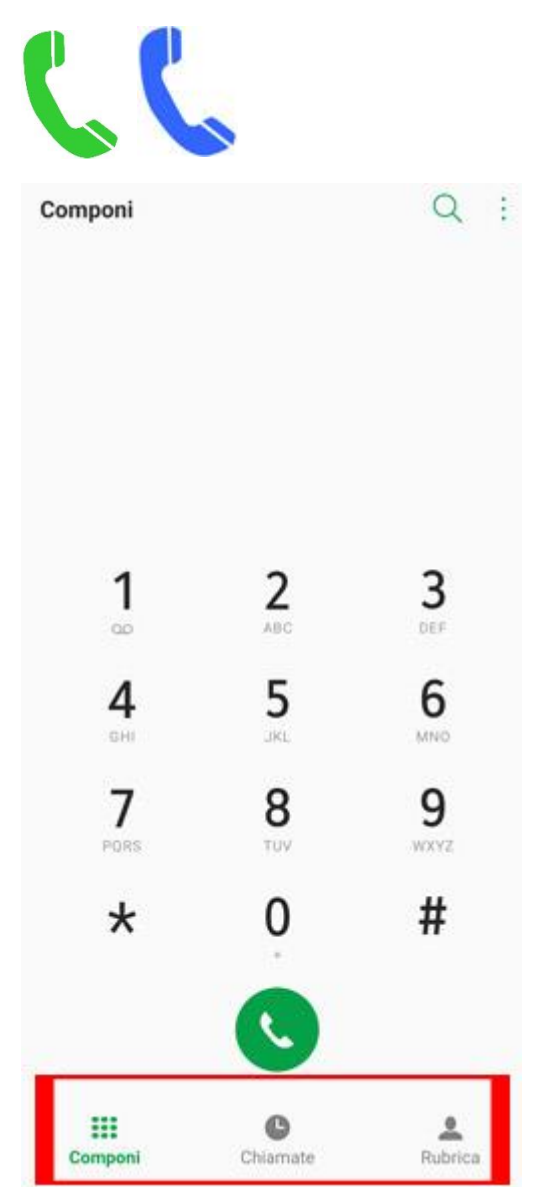

Scritte in basso ci sono diverse possibilità…

#### **Componi, Tastierino Numerico**

**Chiamate**

**Rubrica**

# **TASTIERINO NUMERICO - COMPONI**

Se volete fare un numero digitando voi il numero, cliccate su "**Componi**, **Tastierino Numerico**"

Si aprirà il tastierino numerico. Cliccare sui numeri per comporre il numero di telefono da chiamare. Alla fine, per far partire la chiamata, cliccate sulla cornetta verde (o azzurra).

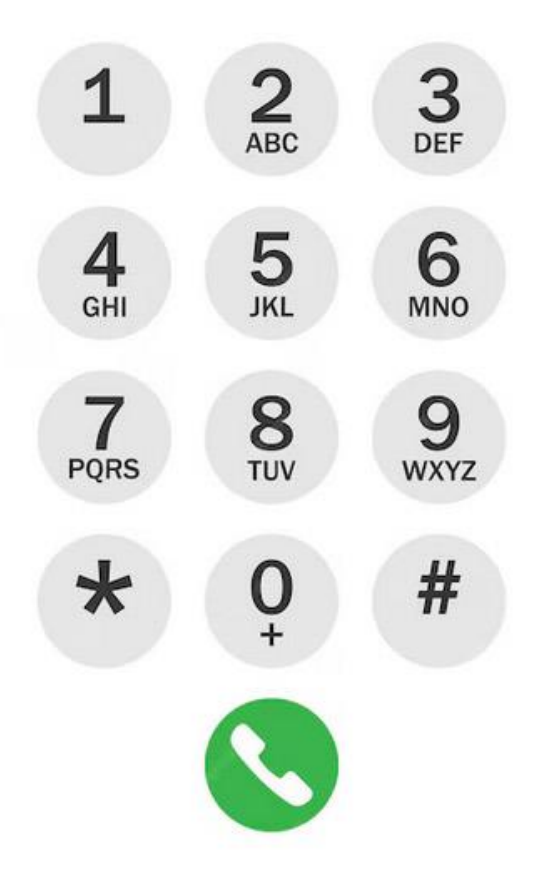

# **CHIAMATE**

Sotto la voce "**Chiamate**" ci sono le ultime chiamate ricevute, inviate e perse dal vostro telefonino.

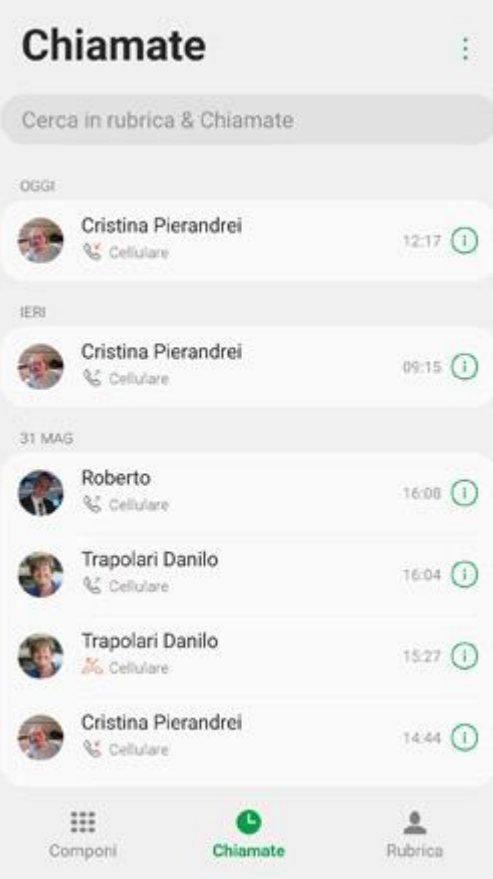

### **RUBRICA**

Nella sezione "**Rubrica**" c'è memorizzata tutta la vostra rubrica, con il nome ed il numero di telefono della persona da chiamare.

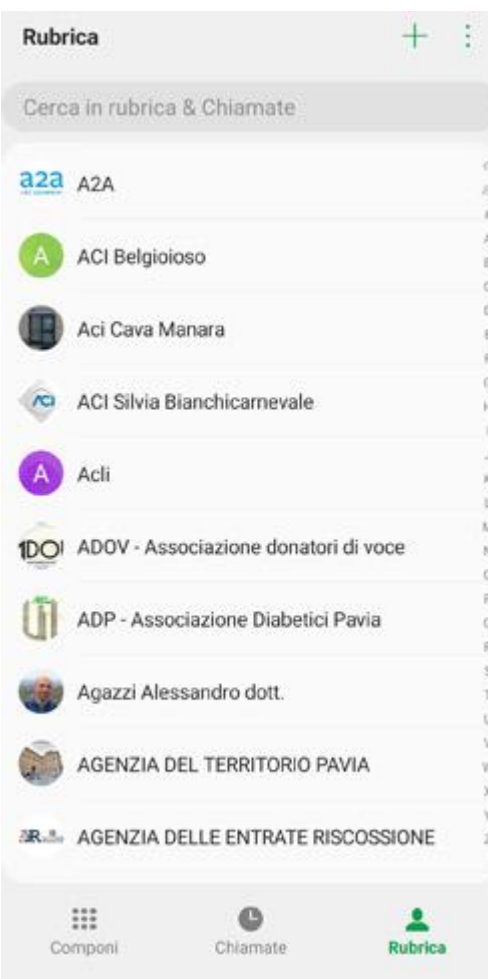

Cliccando sul nome del contatto da chiamare, si aprirà in grande il contatto.

Voi dovrete cliccare sulla cornetta Verde per far partire la chiamata.

![](_page_4_Picture_1.jpeg)